## **كيفية إنشاء مدونة مجانية على موقع WordPress**

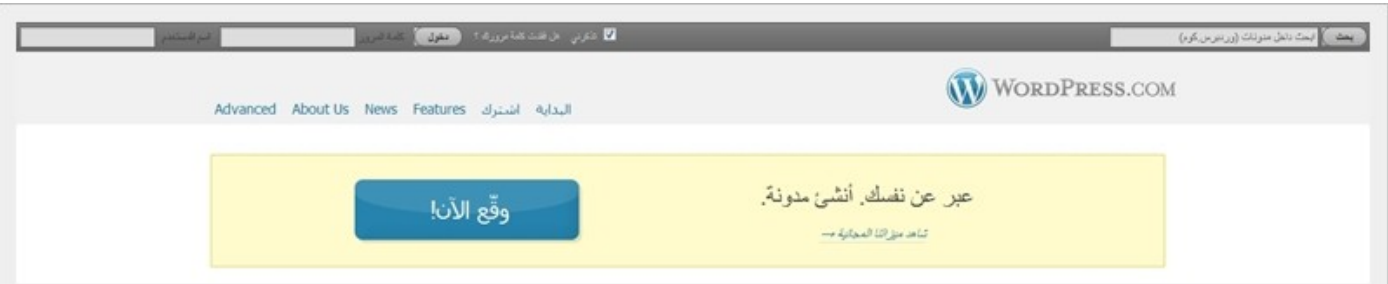

.[http://ar.wordpress.com](http://ar.wordpress.com/) موقع .http://ar.wordpress.com -2 انقر على **"وقع الن"** (إنشاء الحساب).

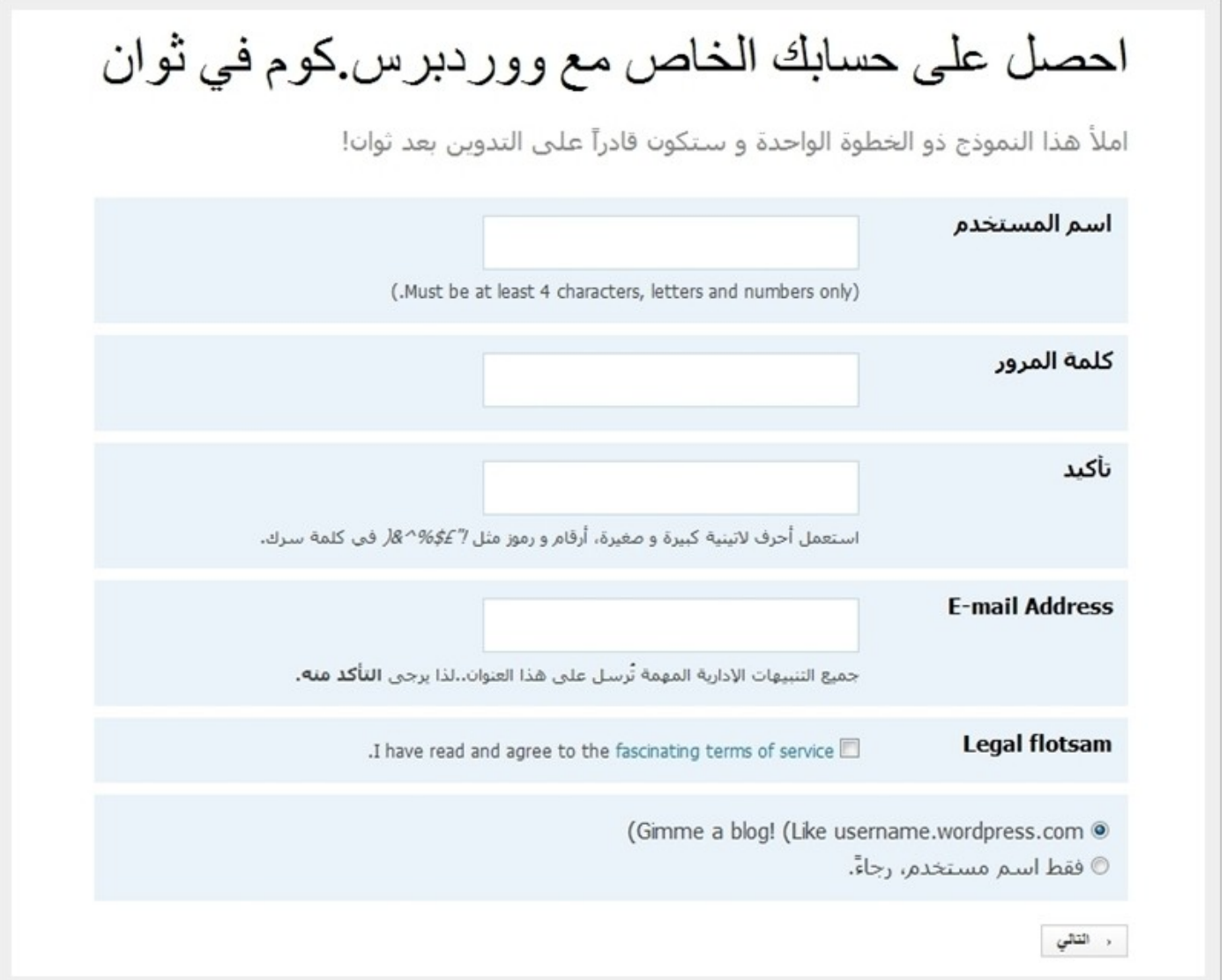

-3 اكتب اسم المستخدم. -4 اكتب كلمة المرور. . . ــب عسر .سرور.<br>5- اكتب كلمة المرور مرة أخرى للتأكيد. -6 اكتب البريد اللكتروني.

## -7 ضع علمة صح على **"قبول التفاقية"**.

.**"التالي "**زر على والنقر**" Gimme a blog like username.wordpress.com"** اختر -8

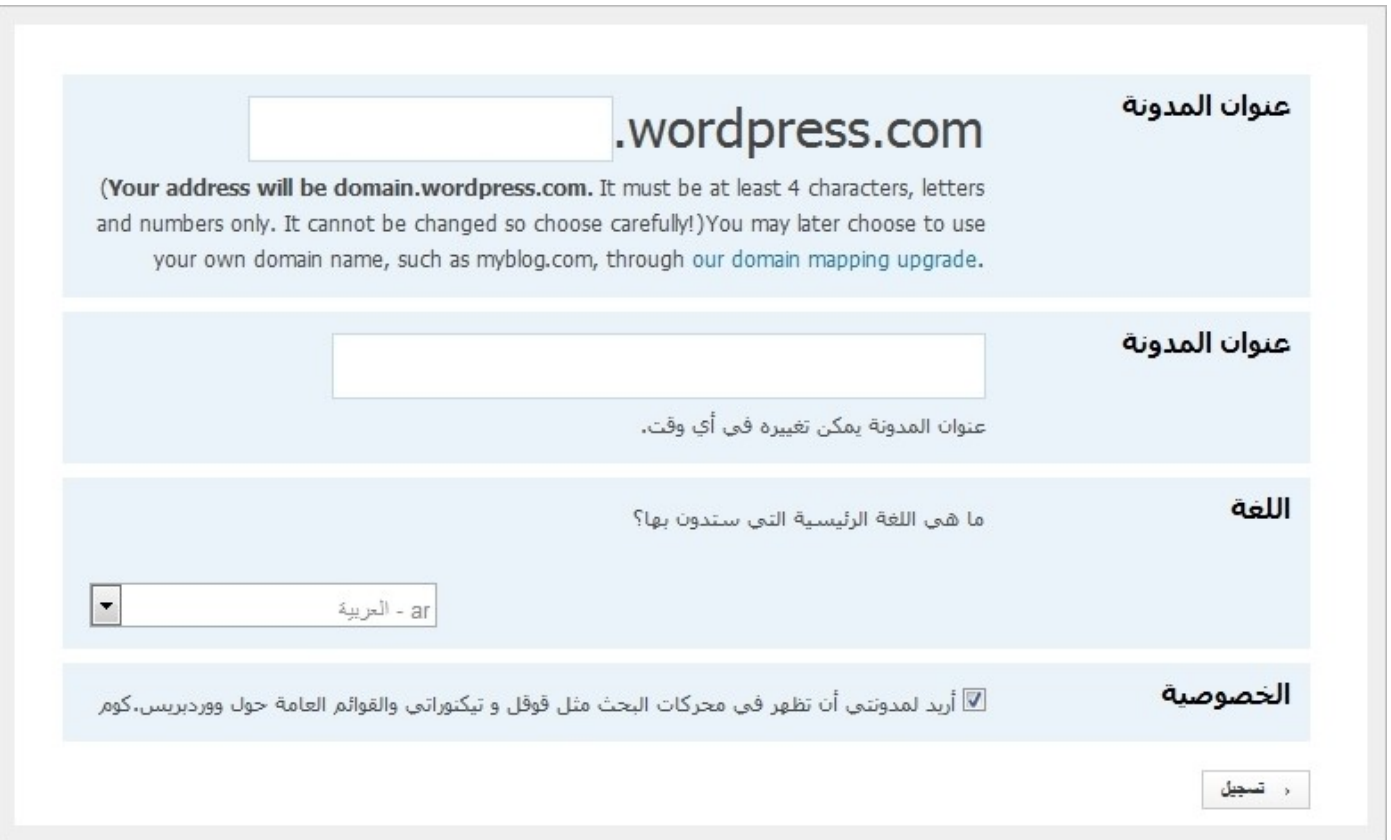

-9 اكتب العنوان الذي يسمح للزوار المدونة الوصول إليه. -10 اكتب العنوان الرئيسي للمدونة. -11 اختر لغة عرض المدونة. 12- ضع علامة صح في حالة الرغبة بالسماح للمدونة بالظهور من خلال محركات البحث وكذلك أيضاً في موقع .WordPress -13 انقر على زر **"تسجيل"**. -14 ستصل رسالة إلى بريدك اللكتروني -التي قمت بكتابته أثناء التسجيل- لتفعيل الحساب الذي قمت بإنشائه. -15 قم بفتح الرسالة ثم انقر على رابط تفعيل الحساب. -16 سيظهر نص من الموقع يبين نجاح تفعيل حسابك.

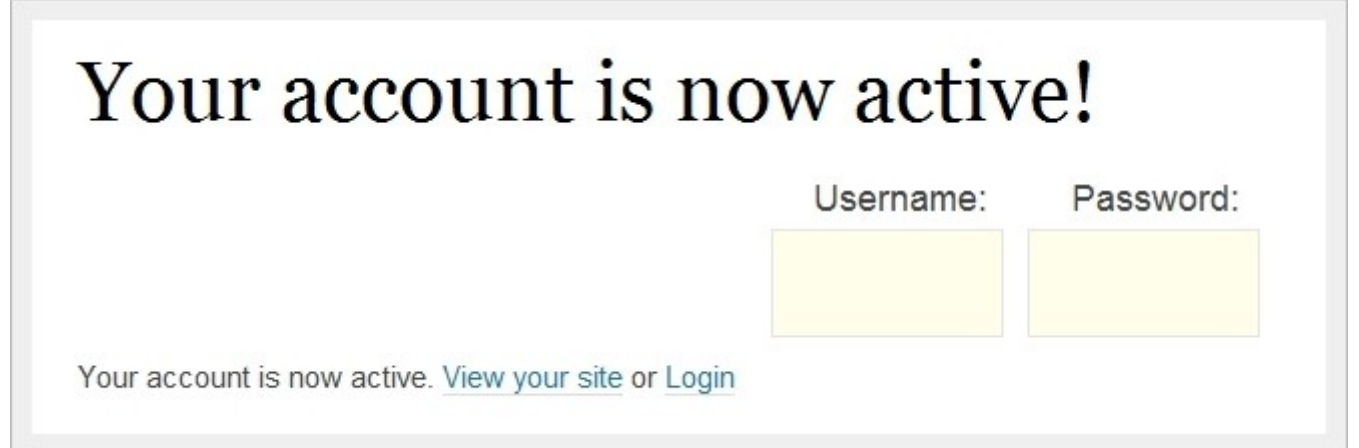

## **مرحباً بك في عالم التدوين**

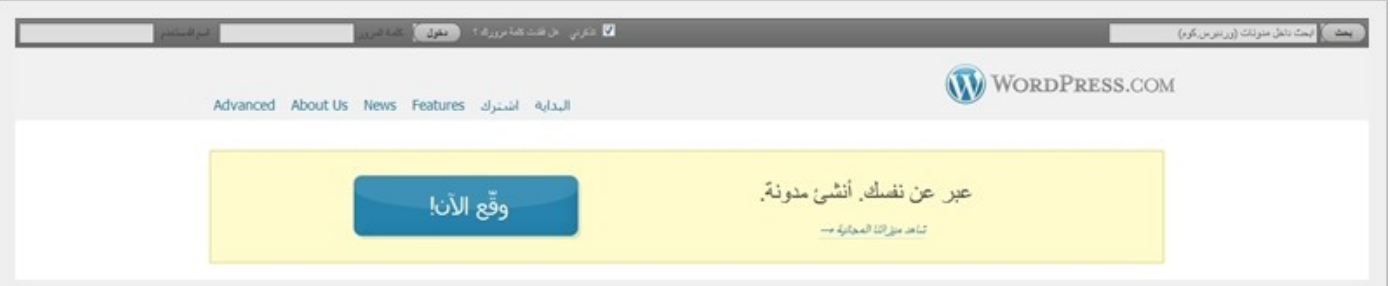

- 1- اذهب إلى موقع [http://ar.wordpress.com](http://ar.wordpress.com/). 2- اكتب اسم المستخدم وكلمة المرور -الذي قمت بإنشائه- في الأعلى.
	- -3 انقر على زر **"دخول"**.
		- -4 انقر على **"Dashboard My"**.

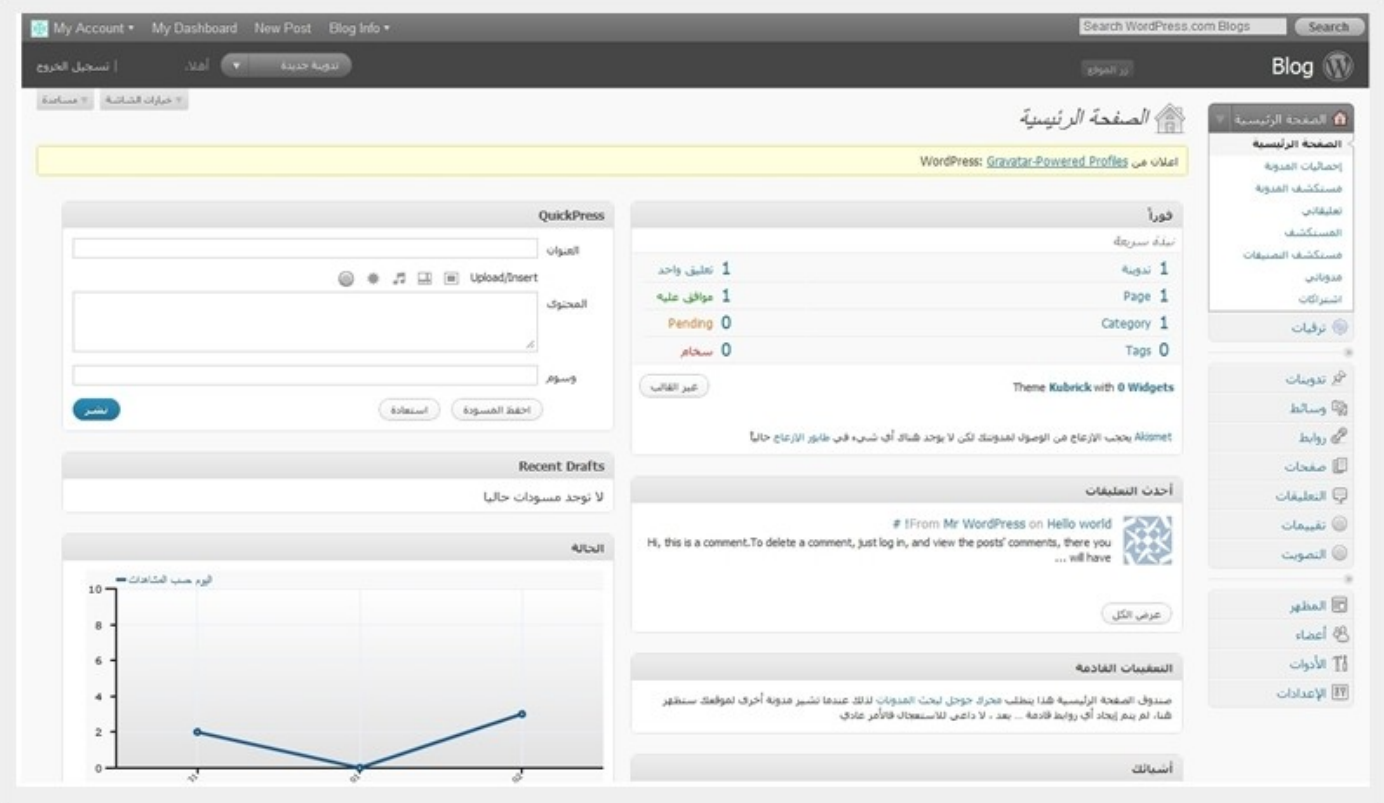